# Table Filter and Charts 12/26/2016

### New in this release

### Added a capability to zoom in charts.

Now you can hold the Ctrl button and zoom in your charts with the scrolling wheel.

# Chart Zoom Created by Yadim Rulinevich, last modified 3 minutes ago 15 000 11 000 12 000 11 000 10 000 10

#### Added support for dynamic time values for the date range filter.

Now you can enter dynamic time values when filtering time ranges in your tables.

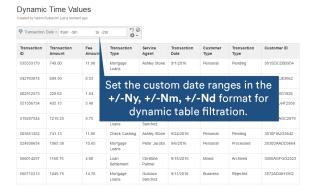

The new version of add-on also includes the following features:

- Added a capability to define the date format in the page view mode.
- Added a capability to count multiple values separated by the specific delimiter with the Pivot Table macro.
- Added the OR operator for filtering data with multiple filters.
- Added a capability to process multiple values separated by symbol as independent values in the dropdown filter.
- Added support for processing multiple emoticons placed within the same table cell for the Table Filter and Pivot Table macros.
- Added a capability to generate a pivot table against states of checkboxes.
- Added a capability to filter, summarize and visualize worklogs and duration intervals.
- Added a capability to enter custom labels for filters on the filtration pane.
- Decreased the height of all filters to two lines.

# Fixed in this Release

- Resolved the issue with the incorrect display of the date pickers on the filtration pane.
- Resolved the issue with the exporting of tables of fixed width to

   Resolved the issue with the exporting of tables of fixed width to

   Resolved the issue with the exporting of tables of fixed width to

   Resolved the issue with the exporting of tables of fixed width to

   Resolved the issue with the exporting of tables of fixed width to

   Resolved the issue with the exporting of tables of fixed width to

   Resolved the issue with the exporting of tables of fixed width to

   Resolved the issue with the exporting of tables of fixed width to

   Resolved the issue with the exporting of tables of fixed width to

   Resolved the issue with the exporting of tables of fixed width to

   Resolved the issue with the exporting of tables of fixed width to

   Resolved the issue with the exporting of tables of tables of tables of tables of tables of tables of tables.

   Resolved the issue with the exporting of tables of tables of table
- Resolved the issue with the incorrect width of the table header with the enabled Fit table to screen area option and applied fixed width to table columns.
- Resolved the issue with exporting data to CSV in Safari.
- Resolved the issue with the non-working horizontal scrolling of the wide table with the enabled Fit table to screen area option.

## See the new features

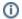

The new features in the Cloud version are similar to features added in Table Filter and Charts 3.9.0.